## **SOAL LATIHAN PERAKITAN KOMPUTER**

- 1. Papan rangkaian komputer tempat semua komponen elektronik komputer yang terangkai disebut .....
	- a. Keyboard
	- b. Casing
	- c. Motherboard
	- d. Socket Prosesor
	- e. Peripheral

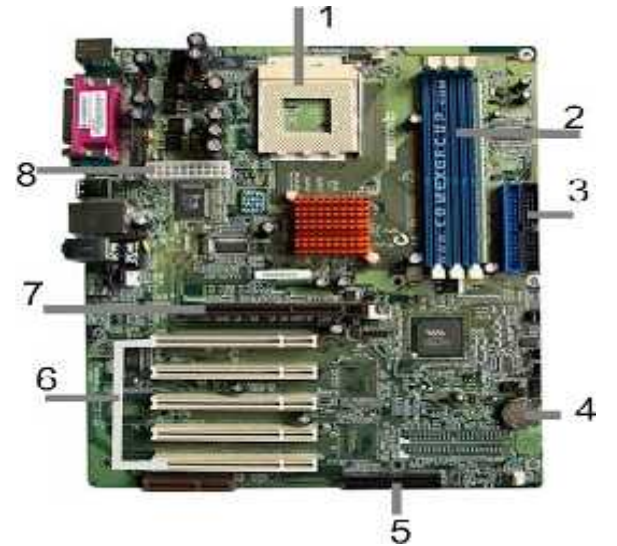

- 2. Perhatikan gambar diatas. Pada gambar mainboard tersebut batrai cmos ditunjukan pada nomor ...
	- a. 5
	- b. 4
	- c. 3
	- d. 2
	- e. 1
- 3. Perhatikan gambar diatas. Pada gambar mainboard tersebut socket prosessor ditunjukan pada nomor ... a. 5
	- b. 4
	- c. 3
	- d. 2
	- e. 1
- 4. Perhatikan gambar diatas. Pada gambar mainboard tersebut socket floppy disk drive ditunjukan pada nomor ...
	- a. 5
	- b. 4
	- c. 3
	- d. 2
	- e. 1
- 5. Perhatikan gambar diatas. Pada gambar mainboard tersebut Slot memori ditunjukan pada nomor …..
	- a. 6
	- b. 2
	- c. 3
	- d. 4
	- e. 5

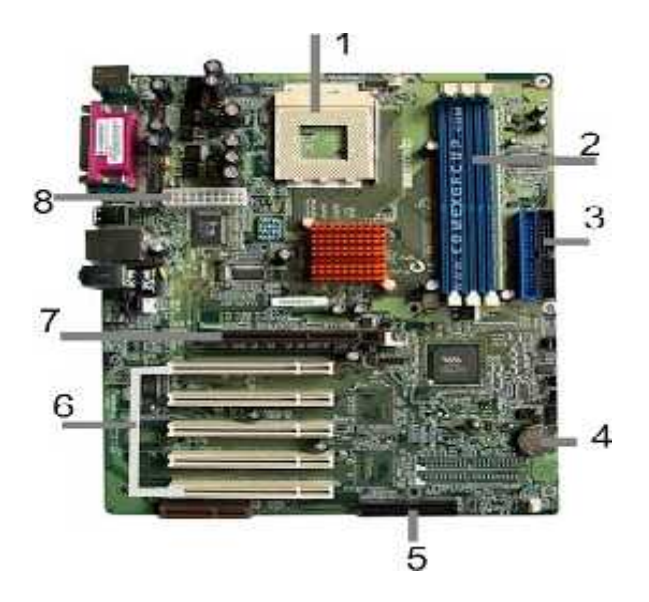

- 6. Perhatikan gambar diatas. Pada gambar Matherboard tersebut Slot AGP ditunjukan pada nomor ….. PCI ditunjukan pada nomor…..
	- a. 5
	- b. 7
	- c. 3
	- d. 6
	- e. 4

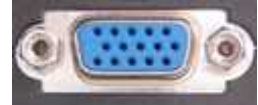

7. Perhatikan gambar disamping. Jenis port yang ada pada Matherboard pada gambar

- disamping disebut ……
- a. port HDMI
- b. port Serial
- c. port ps/2
- d. port vga
- e. port usb

8. Semua informasi perangkat keras yang ada dan terpasang pada motherboad disimpan pada .....

- a. BIOS
- b. Hardisk
- c. memory card
- d. RAM
- e. Flashdisk
- 9. Jika kita akan melakukan perakitan komputer secara mandiri dan sesuai dengan kebutuhan yang kita inginkan, bagaimana tahapan dalam merakit sebuah komputer …...
	- a. Pemilihan komponen persiapan pengujian perakitan
	- b. Pemilihan komponen Persiapan Perakitan Pengujian Penanganan Masalah
	- c. Perakitan Pengujian Persiapan Penanganan Masalah
	- d. Penanganan Masalah Perakitan Pengujian Persiapan
	- e. Persiapan Pengujian Perakitan Penanganan Masalah
- 10. Sering kita mendengar dengan istilah upgrade dan download dalam dunia teknologi informasi. Apakah yang dimaksud dengan upgrade komputer….
	- a. Mengganti semua komponen komputer
	- b. Mengganti sebagian komponen komputer dengan spesifikasi yang sama
	- c. Mengganti sebagian komponen komputer dengan spesifikasi yang lebih rendah
	- d. Mengganti sebagian komponen komputer dengan spesifikasi yang lebih tinggi
	- e. Mengganti sebagian komponen komputer karena kerusakan hardware
- 11. Pada system operasi windows yang sudah terinstal semua driver dan aplikasi pendukung system operasi tetapi pada saat kita menjalankan suatu game tampilannya berjalan lambat atau putus-putus maka hardware yang perlu di upgrade yaitu …..
	- a. Processor
	- b. Hardisk
	- c. Memory
	- d. Motherboard
	- e. VGA

12. Perkembangan hardware komputer sangat pesat sekali dengan teknologi yang diusungnya. Pada jenis casing komputer yang tidak dapat mati sendiri pada saat komputer di shutdown dan harus menekan tombol power agar bisa mati adalah …..

- a. Desktop
- b. AT
- c. Tower
- d. BabyAT
- e. ATX
- 13. Perkembangan hardware komputer sangat pesat sekali dengan teknologi yang diusungnya. Pada jenis casing komputer yang dapat mati sendiri pada saat komputer di shutdown adalah …..
	- a. Desktop
	- b. AT
	- c. Tower
	- d. BabyAT
	- e. ATX
- 14. Dengan meningkatnya daya yang ada pada power supply pada komputer, maka penambahan kipas pada cassing bertujuan untuk…..
	- a. Mempermudah sirkulasi udara di dalam cassing
	- b. Memudahkan dalam perawatan
	- c. Memperindah tampilan pada cassing
	- d. Mempermudah instalasi ulang
	- e. Meredam suara bising
- 15. Tempat untuk memasang memory DDR 3 di motherboard komputer desktop dinamakan ….
	- a. Slot
	- b. Chip
	- c. Socket
	- d. Port
	- e. Pin
- 16. Dalam merakit komputer terdapat komponen yang dapat dipasang di motherboard sebelum dipasang dalam cassing adalah …..
	- a. Harddisk dan RAM
	- b. Processor dan RAM
	- c. Batrai CMOS dan power supply
	- d. Harddisk dan CPU
	- e. RAM dan Harddisk
- 17. Socket IDE yang terdapa pada motherboard digunakan untuk menghubungkan .....
	- a. Harddisk dan Optical Drive
	- b. Optical Drive dan CD
	- c. USB dan Harddisk
	- d. Modem Internal dan Harddisk
	- e. USB dan CD Rom Drive
- 18. Pada motherboard terdapat port untuk menancap perangkap keras seperti flashdisk, printer. Apakah port tersebut bernama ....
	- a. Universal Serial Bus
	- b. United Serial Bus
	- c. Unicode Serial Bus
	- d. United Serial Bus
	- e. Universal Silicon Bus
- 19. Motherboard yang masih ada Slot ISA dan PCI bisa digunakan untuk memasang kartu tambahan berupa .....
	- a. RAM dan Kartu jaringan
	- b. Kartu jaringan dan Modem Internal
	- c. RAM dan Kartu VGA
	- d. TV Tuner dan Sound card
	- e. Konektor Hardisk dan Floppy Disk Drive
- 20. Jika akan menambahkan Random Access Memory pada komputer yang kita gunakan karena masih terasa lambat dalam memproses data maka yang harus diperhatikan adalah ..…
	- a. Letak pengait jangan sampai terbalik
	- b. Letak lengkungan di antara pin harus sama dengan tempat lengkungan di slotnya
	- c. Pengait RAM boleh renggang
	- d. Jumlah pin RAM sharus sesuai jumlah pin di slot RAM
	- e. Chip RAM harus menghadap ke CPU
- 21. Pada saat memasang Heatsink dan CPU diolesi dengan therma paste yang berfungsi untuk .....
	- a. Meningkatkan kinerja CPU
	- b. Mengencangkan CPU
	- c. Menyalurkan panas yang dihasilkan
	- d. CPU Menghindari hubungan pendek di CPU
	- e. Pelengkap CPU di Motherboard
- 22. Kesehatan Keselamatan Kerja dan Lingkungan Hidup dalam merakit komputer dengan menggunakan gelang statis bertujuan untuk ......
	- a. Mempermudah perakitan komputer
	- b. Mempercepat perakitan komputer
	- c. Menetralisir listrik statis di tubuh perakit
	- d. Menghemat biaya perakitan
	- e. Memperindah komputer

Perhatikan gambar dibawah ini. Untuk sol no 23 - 25

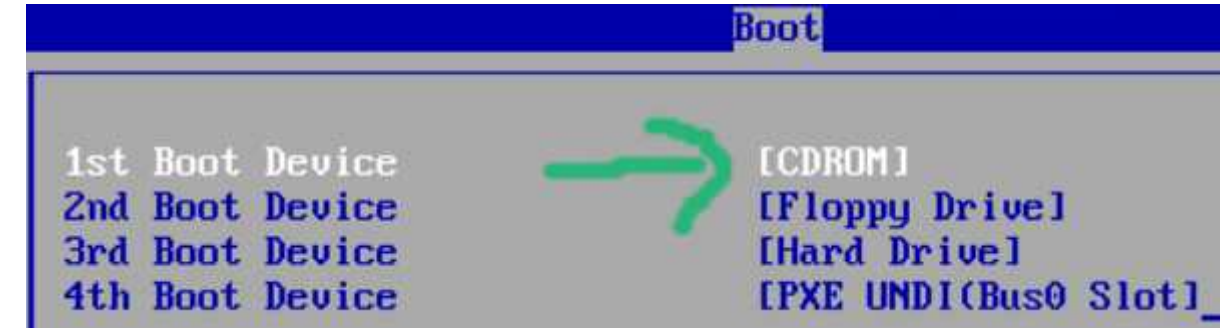

- 23. Perhatikan gambar diatas. Apa yang dimaksud dengan 1<sup>st</sup> Boot Device pada gambar diatas.....
	- a. Pada saat komputer dinyalakan akan mencari file untuk booting pada Hard Drive
	- b. Pada saat komputer dinyalakan akan mencari file untuk booting pada DVDRom
	- c. Pada saat komputer dinyalakan akan mencari file untuk booting pada CDROM
	- d. Pada saat komputer dinyalakan akan mencari file untuk booting pada PXE UNDI
	- e. Pada saat komputer dinyalakan akan mencari file untuk booting pada Floppy Drive
- 24. Perhatikan gambar diatas. Apa yang dimaksud dengan 2<sup>st</sup> Boot Device pada gambar diatas.....
- a. Pada saat komputer dinyalakan akan mencari file untuk booting pada Hard Drive
- b. Pada saat komputer dinyalakan akan mencari file untuk booting pada DVDRom
- c. Pada saat komputer dinyalakan akan mencari file untuk booting pada CDROM
- d. Pada saat komputer dinyalakan akan mencari file untuk booting pada PXE UNDI
- e. Pada saat komputer dinyalakan akan mencari file untuk booting pada Floppy Drive
- 25. Perhatikan gambar diatas. Apa yang dimaksud dengan 3<sup>st</sup> Boot Device pada gambar diatas.....
	- a. Pada saat komputer dinyalakan akan mencari file untuk booting pada Hard Drive
	- b. Pada saat komputer dinyalakan akan mencari file untuk booting pada DVDRom
	- c. Pada saat komputer dinyalakan akan mencari file untuk booting pada CDROM
	- d. Pada saat komputer dinyalakan akan mencari file untuk booting pada PXE UNDI
	- e. Pada saat komputer dinyalakan akan mencari file untuk booting pada Floppy Drive
- 26. Terdapat komponen komputer yang dipasang di mainboard dan terdapat tulisan pada boxnya Plug and play. Apakah yang dimaksud dengan plug and play ....
	- a. Software yang siap pakai pada system operasi windows
	- b. hardware yang bisa langsung dipakai setlah dipasang pada system operasi windows
	- c. hardware yang memerlukan driver dari pabrik pembuatnya
	- d. software yang up to date
	- e. hardware yang terbaru

27. Berikut adalah konversi besarnya memori komputer yang paling tepat adalah …..

- a. 1 Gigabyte=1000 Megabyte
- b. 1 Gigabyte=1024 Megabyte
- c. 1 Mega Byte =1000 Gigabyte
- d. 1 Megabyte=1024 Gigabyte
- e. 1 Mega Byte =2000 Kilobyte

28. Pada gambar di bawah ini adalah kabel data yang terhubung dari motherboard ke device …

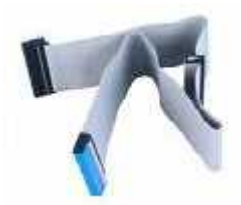

- a. Sata
- b. Port USB
- c. Socket Game
- d. IDE Hardisk/Cd-Drive
- e. Fire ware
- 29. Pada gambar dibawah ini yang berfungsi sebagai colokkan untuk printer dotmetrik ditunjukkan pada huruf …..

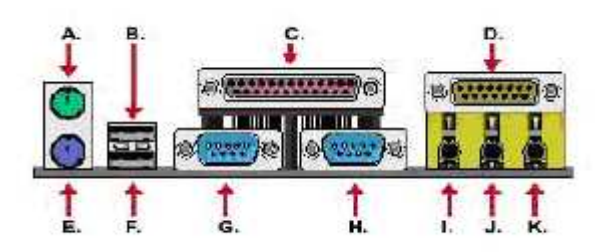

- a. D
- b. G
- c. C
- d. B

e. H

30. Pada gambar dibawah ini yang berfungsi sebagai colokkan untuk keyboard PS2 ditunjukkan pada huruf …..

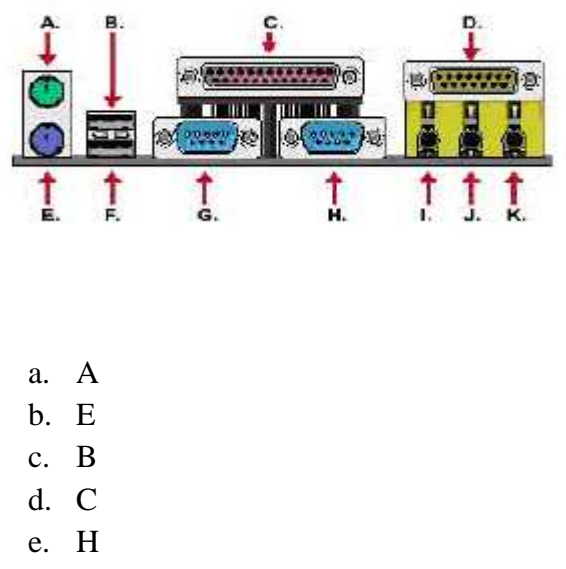

31. Pada gambar dibawah ini yang berfungsi sebagai serial port ditunjukkan pada huruf …..

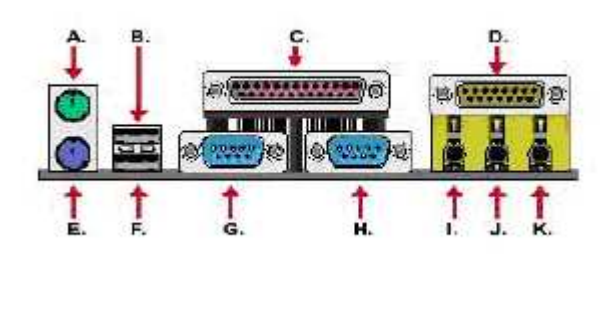

- a. D
- b. G
- c. C
- d. B
- e. K
- 32. Pada gambar dibawah ini yang berfungsi sebagai Colokan untuk mouse ditunjukkan pada huruf …..

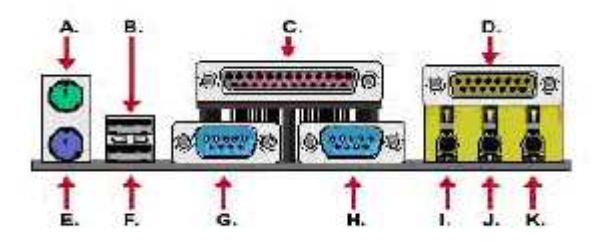

- f. D
- g. G
- h. E
- i. B
- j. A
- 33. Cermati pernyataan di bawah ini !
	- 1. Pasang ke empat buah sekerup pengunci.
	- 2. Hubungkan konektor power dari power supply ke motherboard.
	- 3. Masukkan power supply pada rak di bagian belakang casing
	- 4. Hubungkan kabel daya untuk fan, jika memakai fan untuk pendingin CPU.

Urutan dalam memasang power supply yang benar adalah …

- a. 1, 2, 3 dan 4
- b. 1, 2, 4 dan 3
- c. 3, 1, 2 dan 4
- d. 3, 1, 4 dan 2
- e. 1, 3, 2 dan 4

34. Bacalah pernyataan di bawah ini !

- 1) Tegakkan posisi tuas pengunci socket untuk membuka.
- 2) Tentukan posisi pin 1 pada prosessor dan socket prosessor di motherboard, umumnya terletak di pojok yang ditandai dengan titik, segitiga atau lekukan.
- 3) Turunkan kembali tuas pengunci.
- 4) Masukkan prosessor ke socket dengan lebih dulu menyelaraskan posisi kaki-kaki prosessor dengan lubang socket. Rapatkan hingga tidak terdapat celah antara prosessor dengan socket.

Urutan dalam memasang prosesor yang benar adalah …

- a. 1, 2, 3 dan 4
- b. 1, 2, 4 dan 3
- c. 3, 1, 2 dan 4
- d. 3, 1, 4 dan 2
- e. 1, 3, 2 dan 4

35. Penambahan pemasangan kipas pada cassing bertujuan untuk…..

- a. Mempermudah sirkulasi udara di dalam cassing
- b. Memudahkan dalam perawatan
- c. Memperindah tampilan pada cassing
- d. Mempermudah instalasi ulang
- e. Meredam suara bising
- 36. Jika terdapat sebuah kasus setingan jam, tanggal, bulan, tahun berubah. Maka kerusakan terjadi pada….
	- a. BIOS
	- b. South Bridge
	- c. North Bridge
	- d. Baterai C-MOS
	- e. Komputer
- 37. Jika sebuah computer ditemukan gejala CPU mati dan tidak ada bunyi beep, maka apa kemungkinan kerusakan yang terjadi….
	- a. Problem di memori
	- b. Kerusakan pada modul RAM
	- c. Kerusakan harddisk
	- d. PC dalam keadaan baik
	- e. Power supply
- 38. Petunjuk yang digunakan untuk memasang tombol power, lampu power, tombol reset dan panel lain dapat dilihat di :
	- a. Cashing komputer
	- b. Buku manual motherboard
	- c. BIOS
	- d. Control Panel
	- e. Device Manager
- 39. Perangkat keras pada komputer yang bekerja dengan menggunakan optik adalah :
	- a. CD ROM Drive
	- b. Harddisk
	- c. Card Reader
	- d. VGA Card
	- e. Keyboard
- 40. Media penyimpanan yang kapasitas hanya 1,44 MB dengan ukuran 3,5 inchi disebut……
	- a. Flashdisk
	- b. CD-ROOM
	- c. Floppy Disk
	- d. Harddisk Internal
	- e. Harddisk Eksternal